# **Servoregler SE-24**

## ▪ **IO-Handbuch**

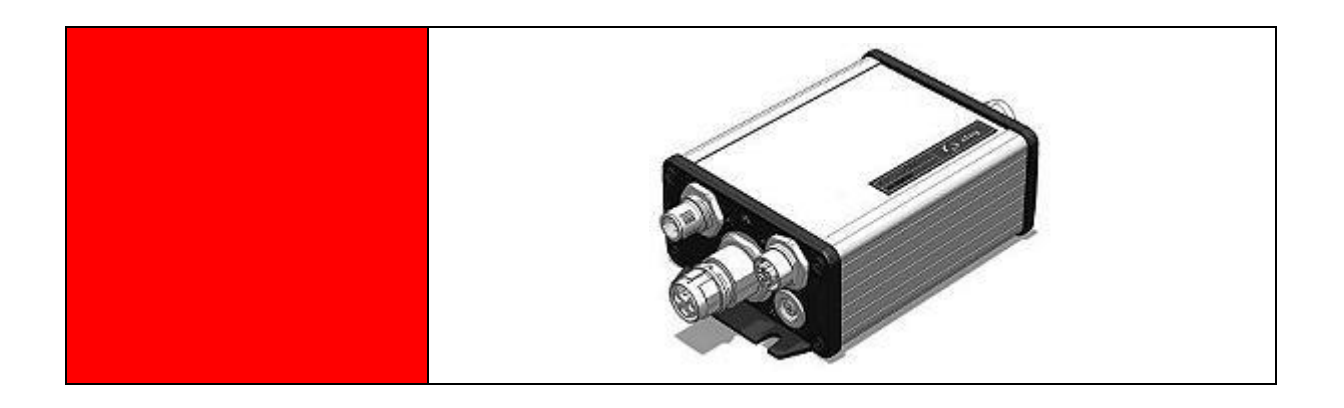

#### **Original Ergänzungsdokument zur**

**Bedienungsanleitung** © Copyright by Afag Automation AG

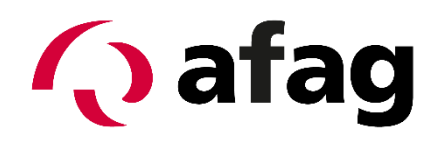

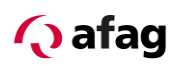

Dieses Handbuch ist ein Ergänzungsdokument zur Bedienungsanleitung und ist gültig für:

Typ Bestellnummer SE-24 I/O 50315434 Einbau und Inbetriebnahme nur von qualifiziertem Fachpersonal gemäss Bedienungsanleitung. Version dieser Dokumentation: SE-24-IO-Handbuch vers. 1.3 de.01.06.2022

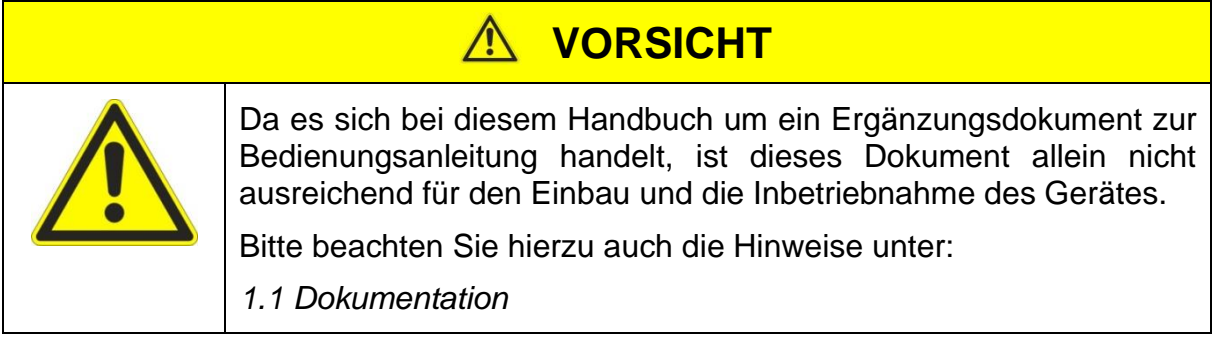

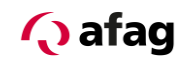

#### **Symbole:**

## **GEFAHR**

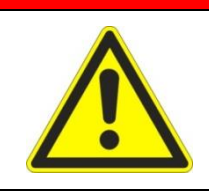

**Bezeichnet eine unmittelbar drohende Gefahr.**

**Wenn die Information nicht befolgt wird, sind Tod oder schwerste Körperverletzungen (Invalidität) die Folge.**

## **WARNUNG**

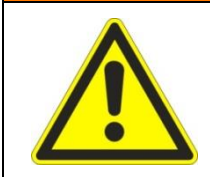

Bezeichnet eine mögliche gefährliche Situation.

Wenn die Information nicht befolgt wird, sind Tod oder schwerste Körperverletzungen (Invalidität) die Folge.

#### $\bigwedge$ **VORSICHT**

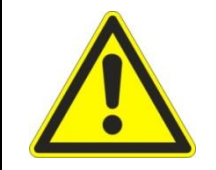

Bezeichnet eine möglicherweise gefährliche Situation.

Wenn die Information nicht befolgt wird, sind Sachschäden sowie leichte oder mittlere Körperverletzungen die Folgen.

## **HINWEIS**

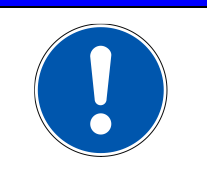

Bezeichnet allgemeine Hinweise, nützliche Anwender-Tipps und Arbeitsempfehlungen, welche aber keinen Einfluss auf die Sicherheit und Gesundheit des Personals haben.

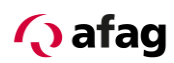

## **Inhaltsverzeichnis**

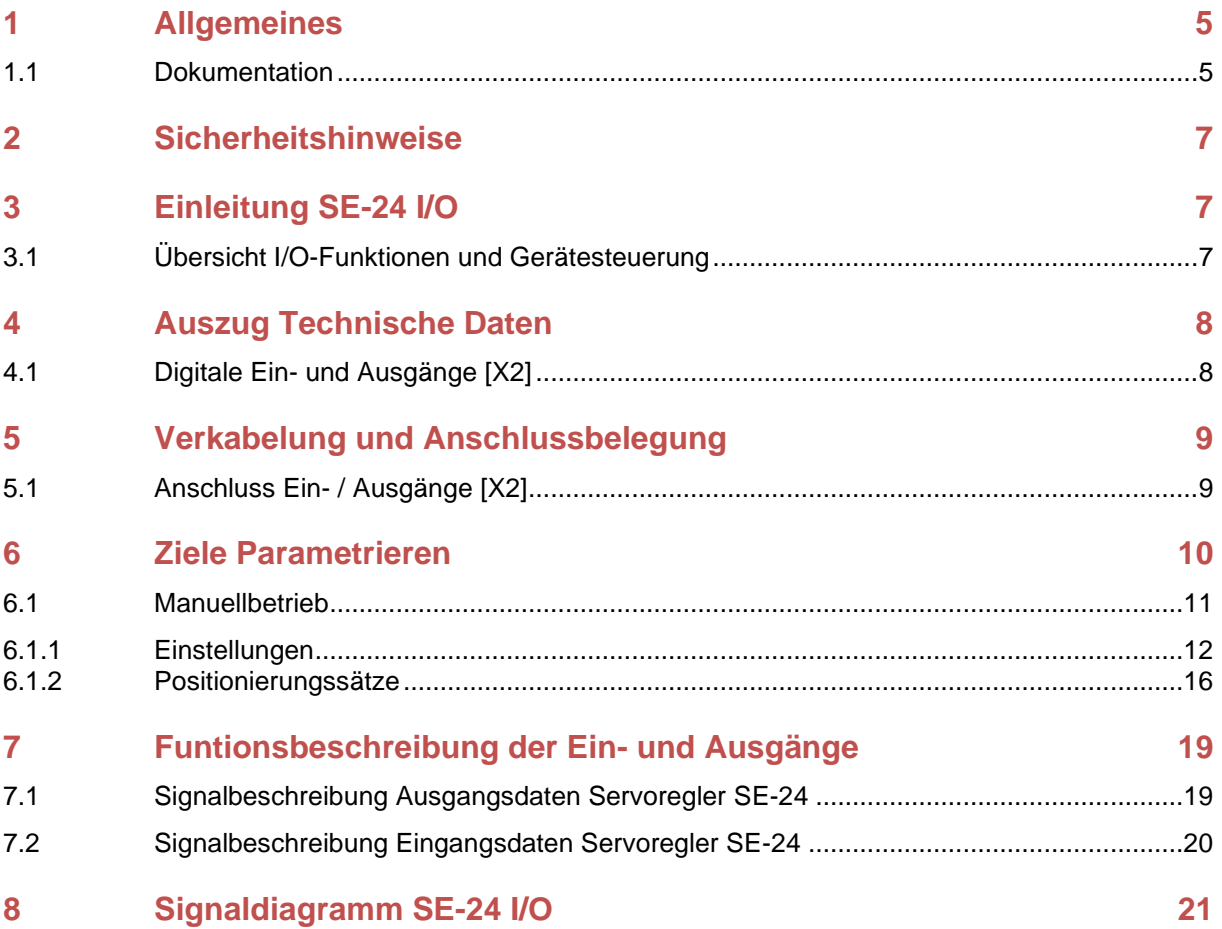

## **Abbildungsverzeichnis**

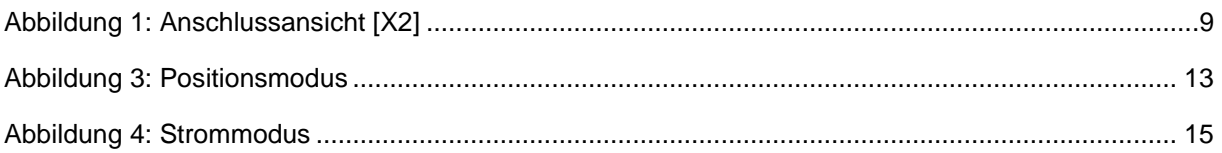

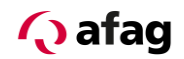

### <span id="page-4-1"></span>**1 Allgemeines**

#### <span id="page-4-0"></span>**1.1 Dokumentation**

Zu den Servoreglern der Reihe SE-24 sind umfangreiche Dokumentationen vorhanden. Dabei gibt es Hauptdokumente und Ergänzungsdokumente.

**Es enthält Sicherheitshinweise, die beachtet werden müssen.**

#### **Hauptdokument:**

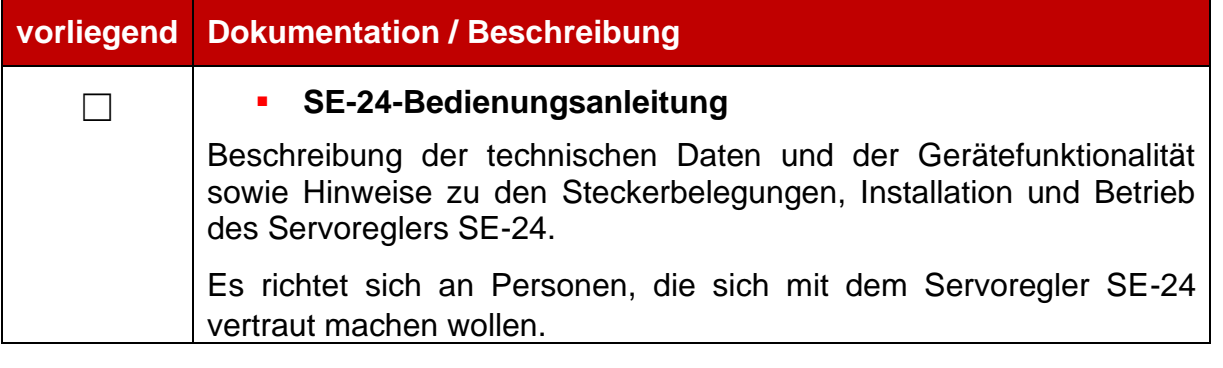

## **VORSICHT**

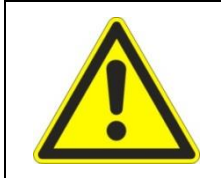

**Die Bedienungsanleitung ist das Hauptdokument und ist vor der Installation und der Inbetriebnahme von allen Geräten der Baureihe "SE-24" unabhängig der Ausführung zwingend durchzulesen.**

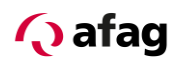

#### **Ergänzungsdokumente zur Bedienungsanleitung:**

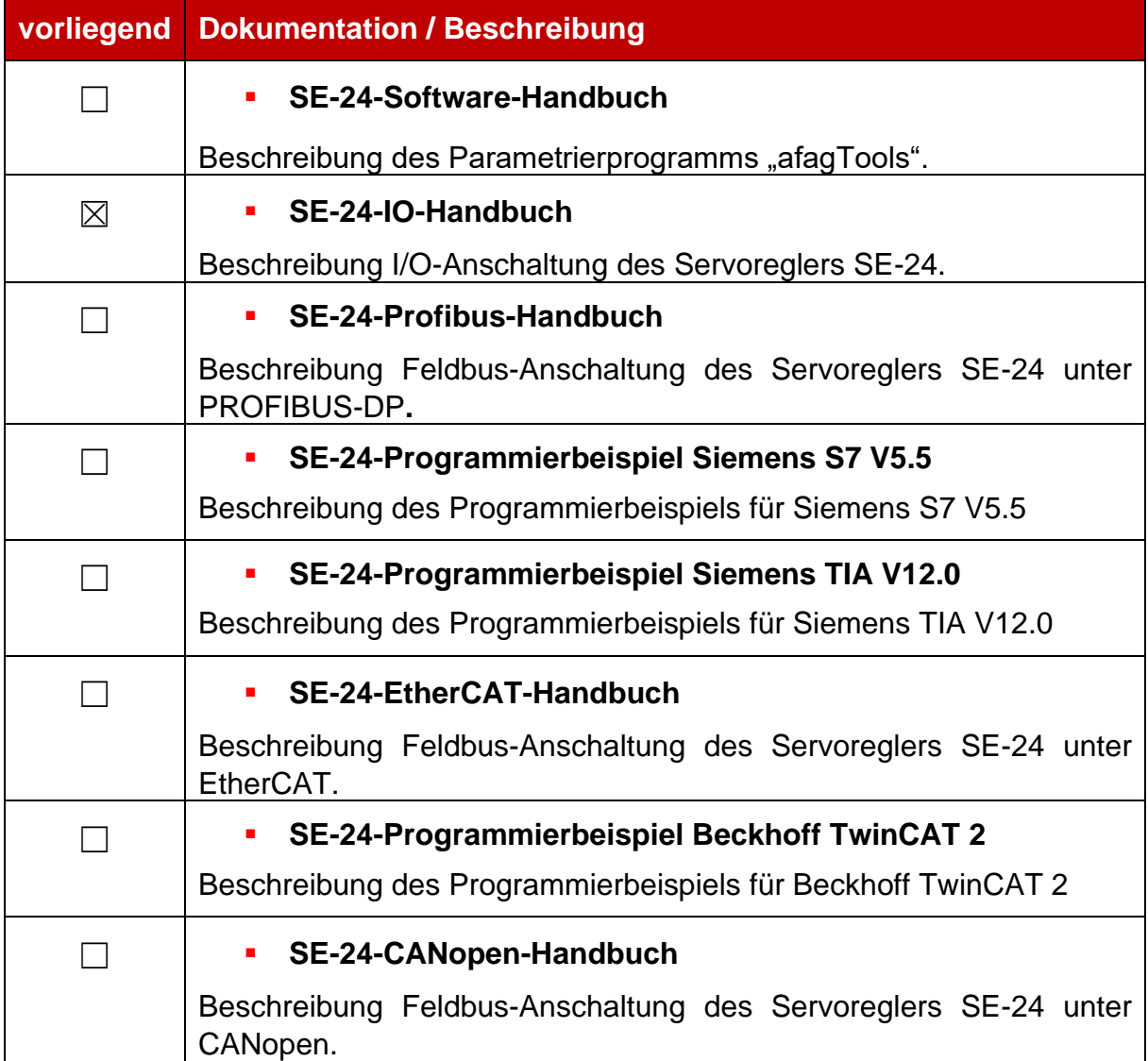

Diese Dokumente stehen zum Download auf unserer Homepage zur Verfügung:

[www.afag.com](http://www.afag.com/)

#### <span id="page-6-0"></span>**2 Sicherheitshinweise**

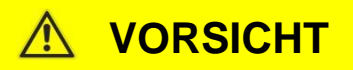

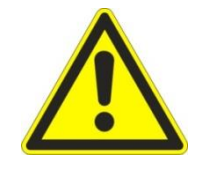

**Es gelten die Sicherheitshinweise der Bedienungsanleitung.**

**Die Bedienungsanleitung ist das Hauptdokument und ist vor der Installation und der Inbetriebnahme von allen Geräten der Baureihe "SE-24" unabhängig der Ausführung zwingend durchzulesen.**

### <span id="page-6-1"></span>**3 Einleitung SE-24 I/O**

#### <span id="page-6-2"></span>**3.1 Übersicht I/O-Funktionen und Gerätesteuerung**

In der Ausführung I/O wird der Servoregler SE-24 ausschliesslich über digitale Einund Ausgänge gesteuert.

Sieben Eingänge stellen die elementaren Steuerfunktionen bereit und über vier Ausgänge werden die ensprechenden Rückmeldungen signalisiert.

Ein Ausgang liefert die Betriebsbereitschaft des Servoreglers und Signalisation eines evt. aufgetretenen Fehlers.

Ein Eingang wird verwendet als Regelfreigabe und ein Ausgang ensprechend als Signalisation der aktiven Regelfreigabe.

Ein Eingang steht zum Starten einer Referenzfahrt zur Verfügung und ein Ausgang signalisiert entsprechend, dass eine Referenzfahrt erfolgreich ausgeführt wurde.

Vier digitale Eingänge dienen der Zielauswahl der auf dem Servoregler SE-24 abgelegten Positionierungssätzen, ein Eingang wird als Starteingang verwendet und Ein Ausgang signalisiert, dass das Ziel erfolgreich angefahren wurde.

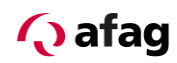

## <span id="page-7-0"></span>**4 Auszug Technische Daten**

## <span id="page-7-1"></span>**4.1 Digitale Ein- und Ausgänge [X2]**

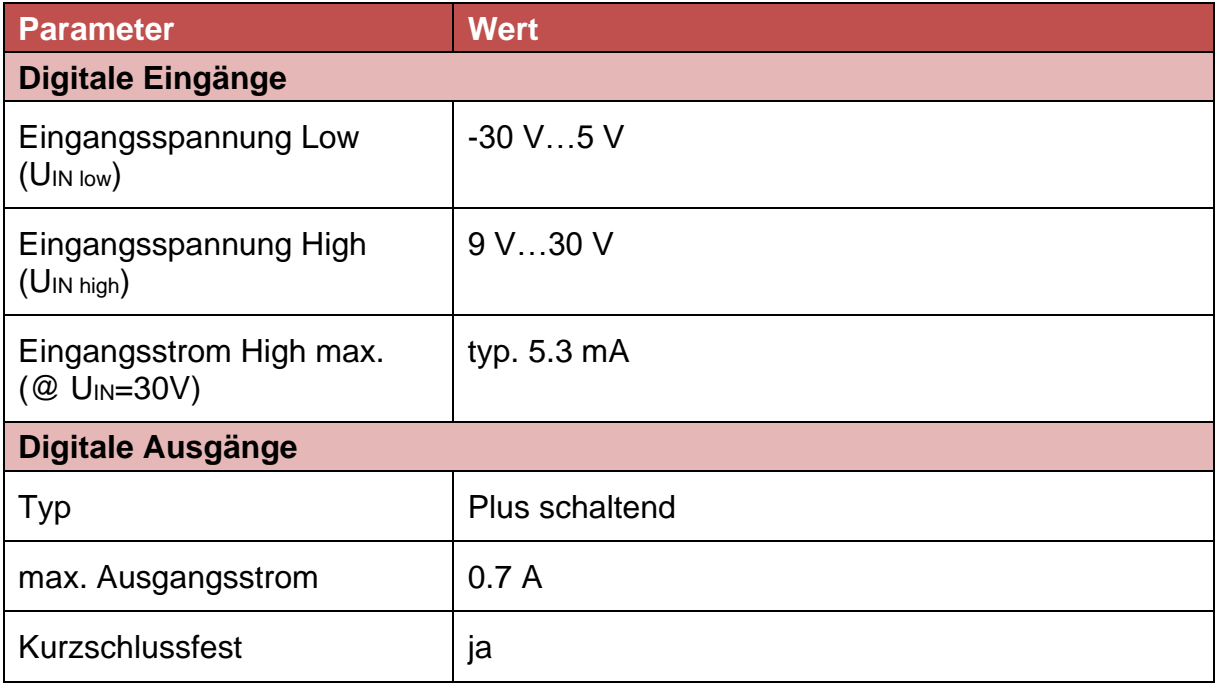

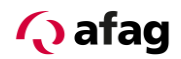

#### <span id="page-8-0"></span>**5 Verkabelung und Anschlussbelegung**

<span id="page-8-1"></span>**5.1 Anschluss Ein- / Ausgänge [X2]**

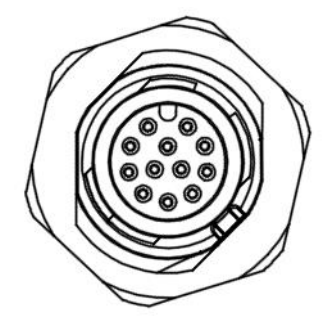

**Abbildung 1: Anschlussansicht [X2]**

#### **5.1.1.1 Ausführung am Gerät [X2]**

**• Phoenix Contact: 12pol. Sensor-/Aktor-Einbaustecker,** SACC-DSI-M12MS-12CON-M16/0,5 Phoenix Contact Nr.1419700

#### **5.1.1.2 Gegenstecker [X2]**

▪ I/O Kabel SE-24, 5m, Afag-Nr. 50312913

#### **5.1.1.3 Anschlussbelegung I/O-Kabel**

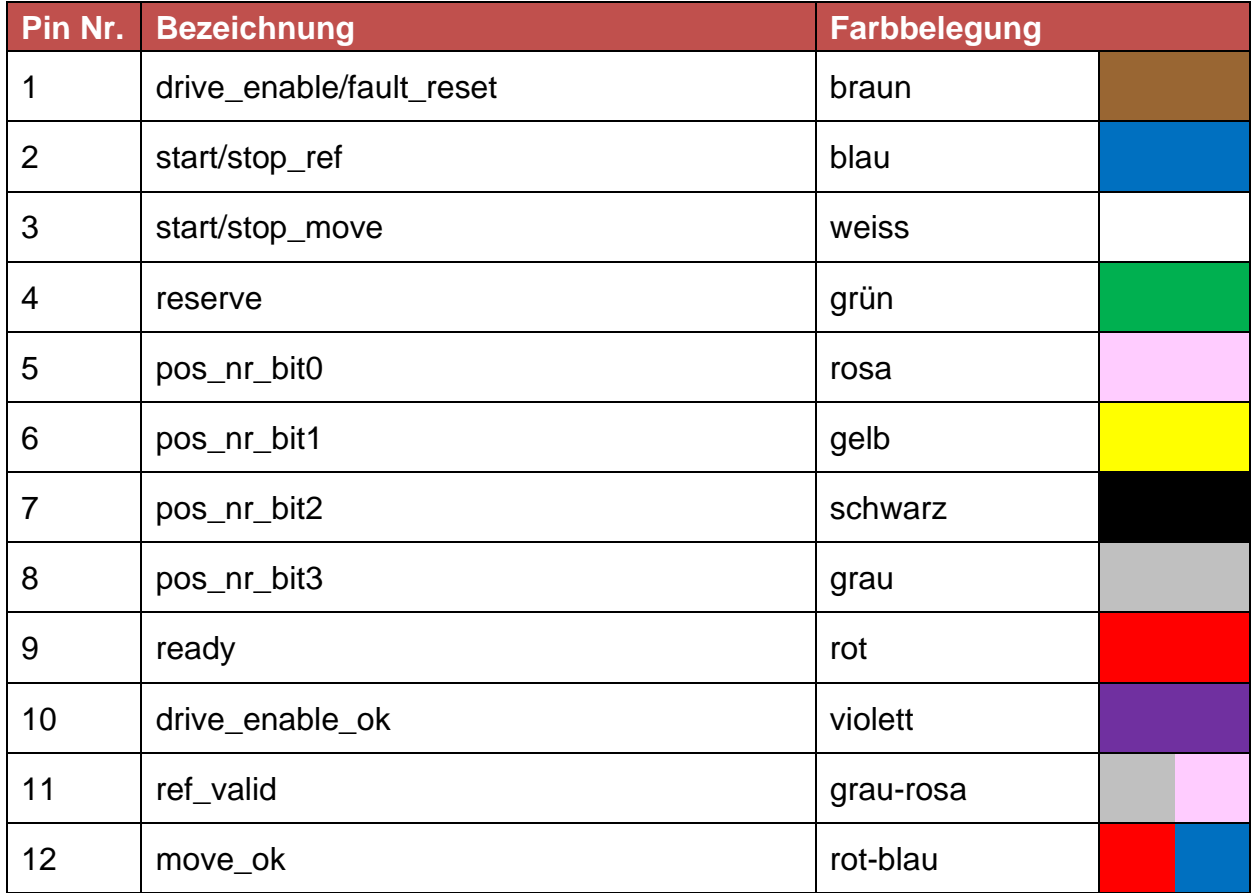

Die Funktionsbeschreibung der Ein- und Ausgänge finden Sie in diesem Dokument im Kapitel: [7](#page-18-0) *[Funtionsbeschreibung der Ein-](#page-18-0) und Ausgänge*

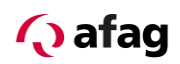

#### <span id="page-9-0"></span>**6 Ziele Parametrieren**

In diesem Kapitel ist lediglich das Einstellen der Ziele und der zugehörigen Parameter beschrieben. Eine vollständige Beschreibung der Parametriersoftware "afagTools" finden Sie im Dokument:

#### **"SE-24-Software-Handbuch"**

Die Parametrierung der Positioniersteuerung erfolgt über eine Zieltabelle welche auf dem Servoregler SE-24 gespeichert wird. Diese beinhaltet Zielpositionen, die über die digitalen Eingänge abgerufen werden können. Alle Ziele können vorparametriert werden. Beim Positionieren ist dann nur der Eintrag auszuwählen und einen Startbefehl zu geben.

Beim Servoregler SE-24 I/O beträgt die Anzahl der speicherbaren Positionssätze 15.

Alle Positionssätze haben folgende Einstellmöglichkeiten:

- Zielposition
- **•** Fahrgeschwindigkeit
- **•** Beschleunigung
- **•** Bremsbeschleunigung
- **■** Anwahl "Strom" für Fahrt im Strommodus
- Zielstromwert
- Verzögerungszeit (Anfahrverzögerung)
- Anwahl "Relative Positionierung" für eine relative Positionierung

Um die Parameter der gewünschten Positionierziele einzustellen und auf dem Servoregler SE-24 abzuspeichern, gehen Sie wie folgt vor:

- 1. Öffnen des Parametrierprogramms "afagTools".
- 2. Öffnen des Tools "Manuellbetrieb".
- 3. Einstellen der Parameter für die Positionierziele in der Zieltabelle und abspeichern.

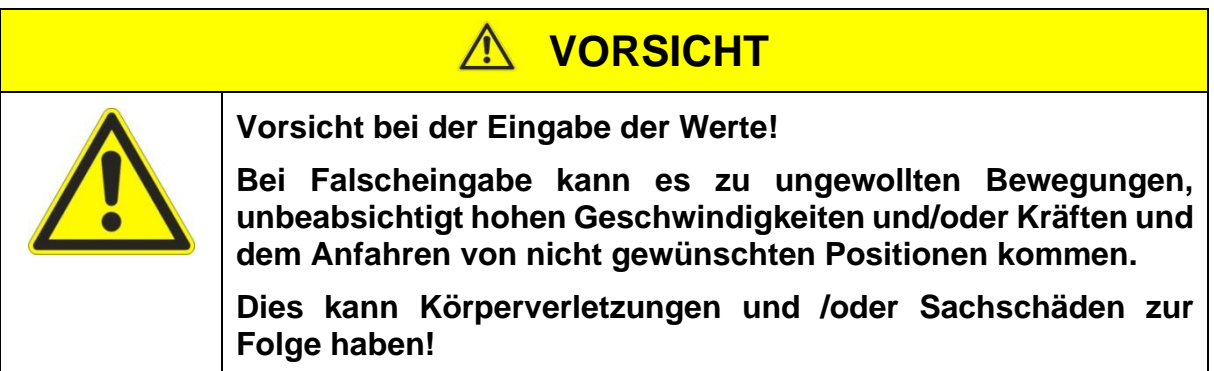

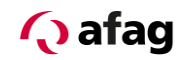

#### <span id="page-10-0"></span>**6.1 Manuellbetrieb**

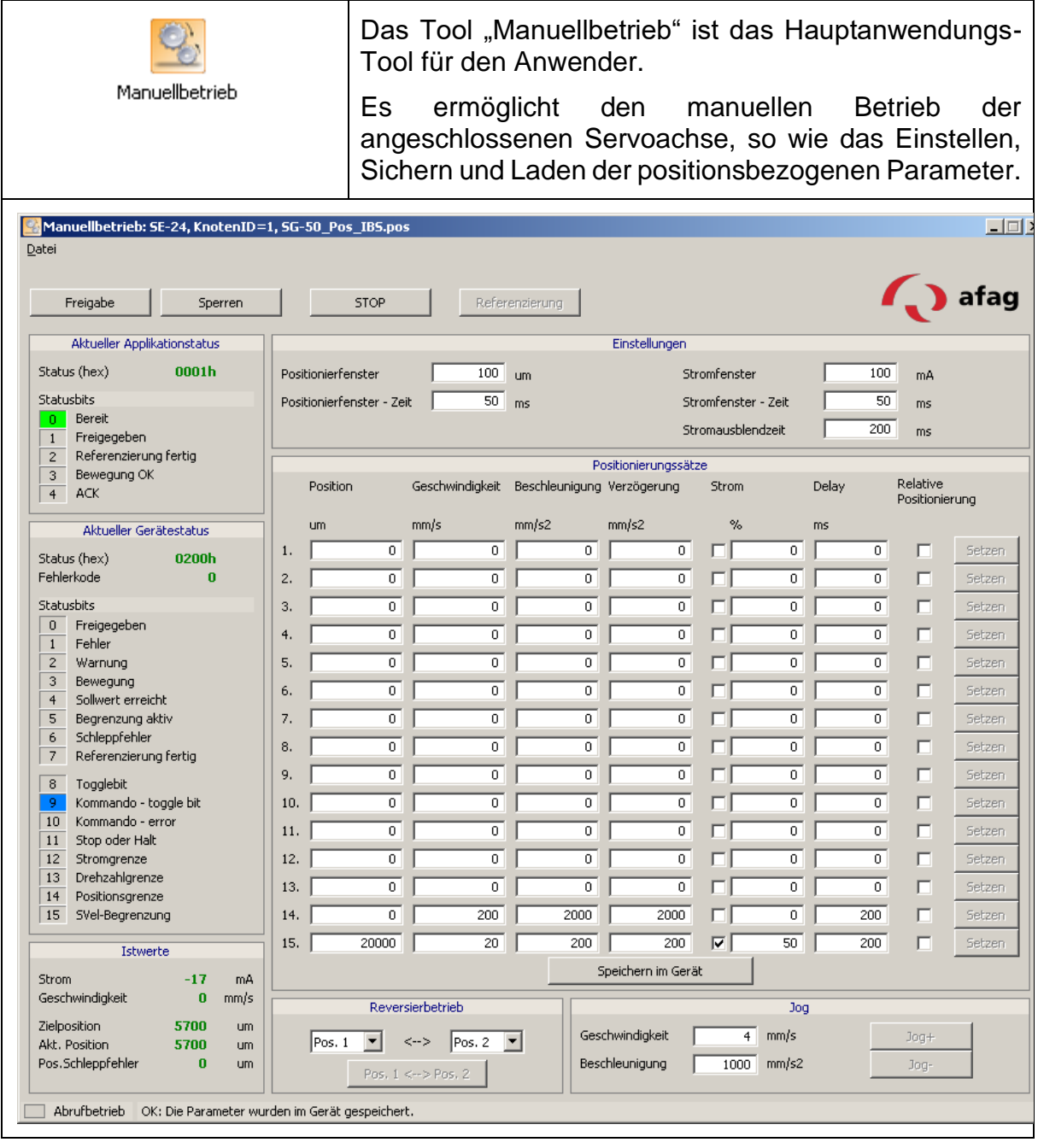

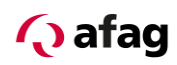

### <span id="page-11-0"></span>**6.1.1 Einstellungen**

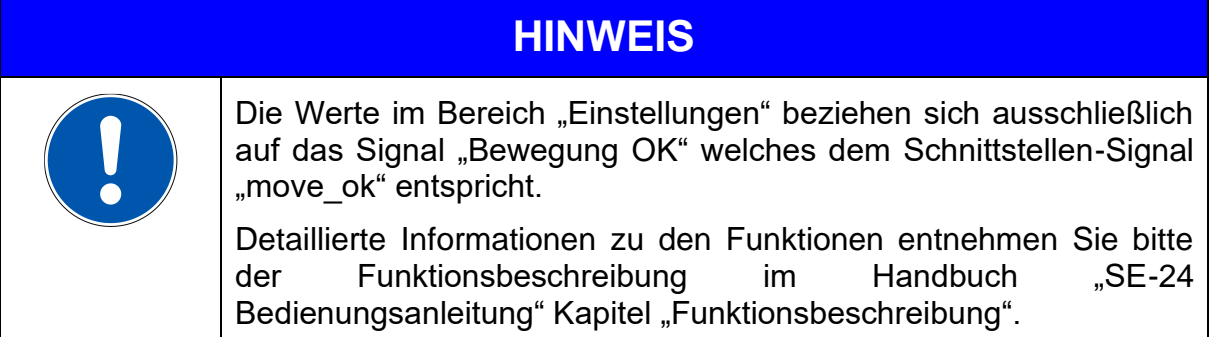

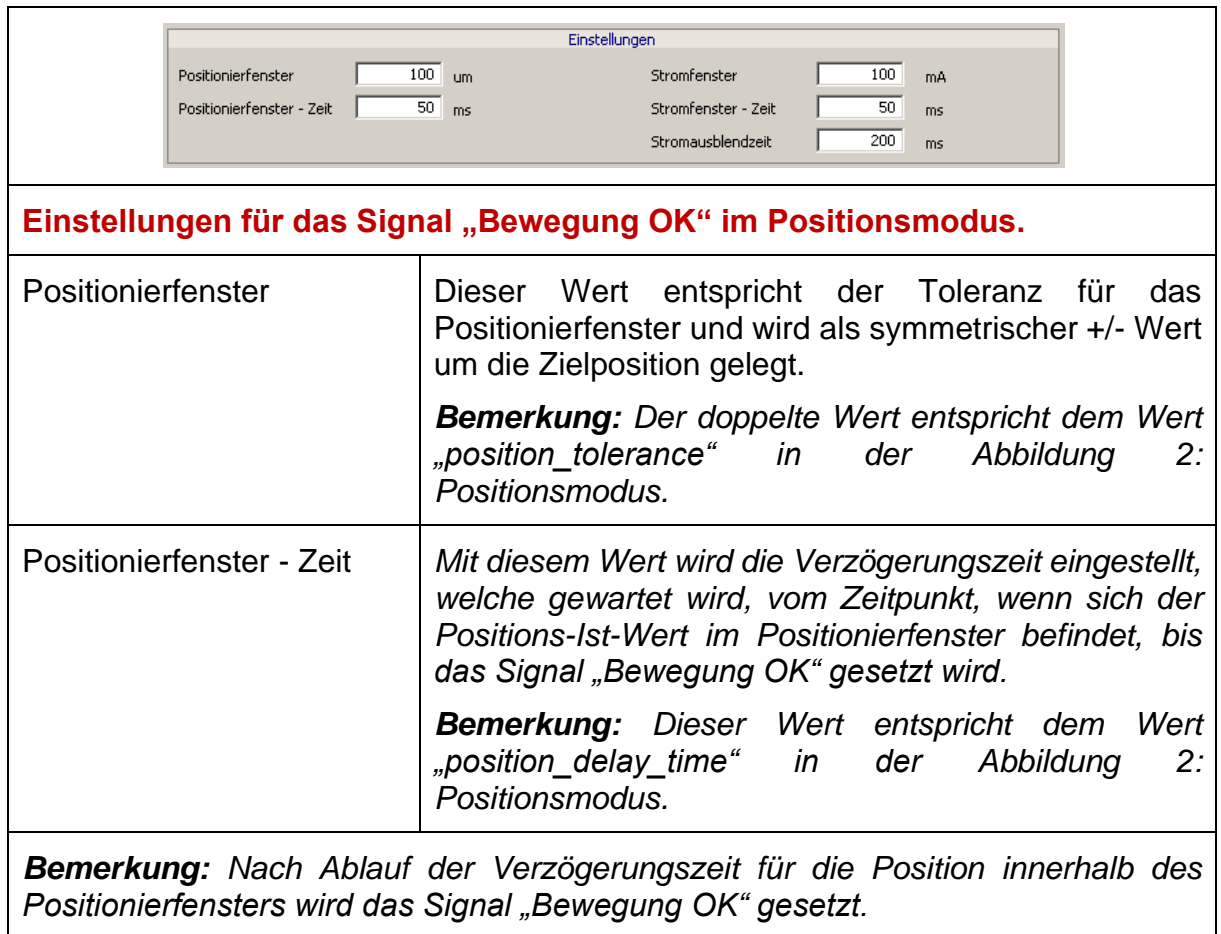

 $X = position_value$  (Istposition)  $Y = target\_position$  (Zielposition)

Strom = Maximalstrom (von Parametrierung)

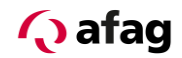

#### <span id="page-12-0"></span>**Abbildung 2: Positionsmodus**

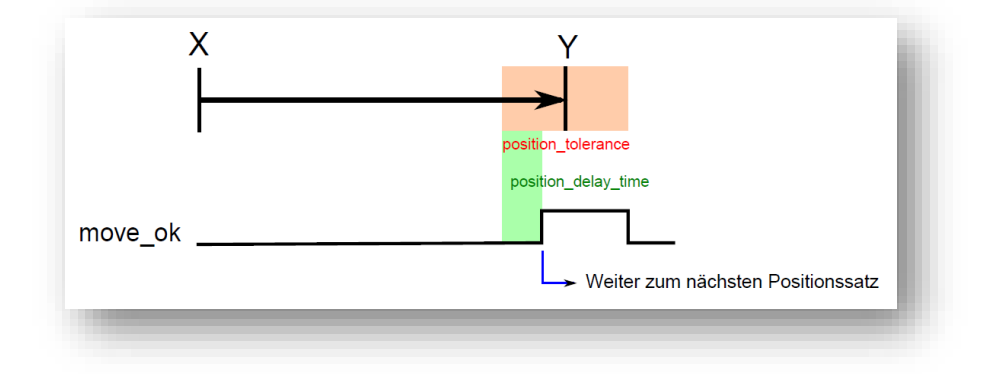

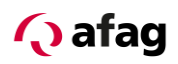

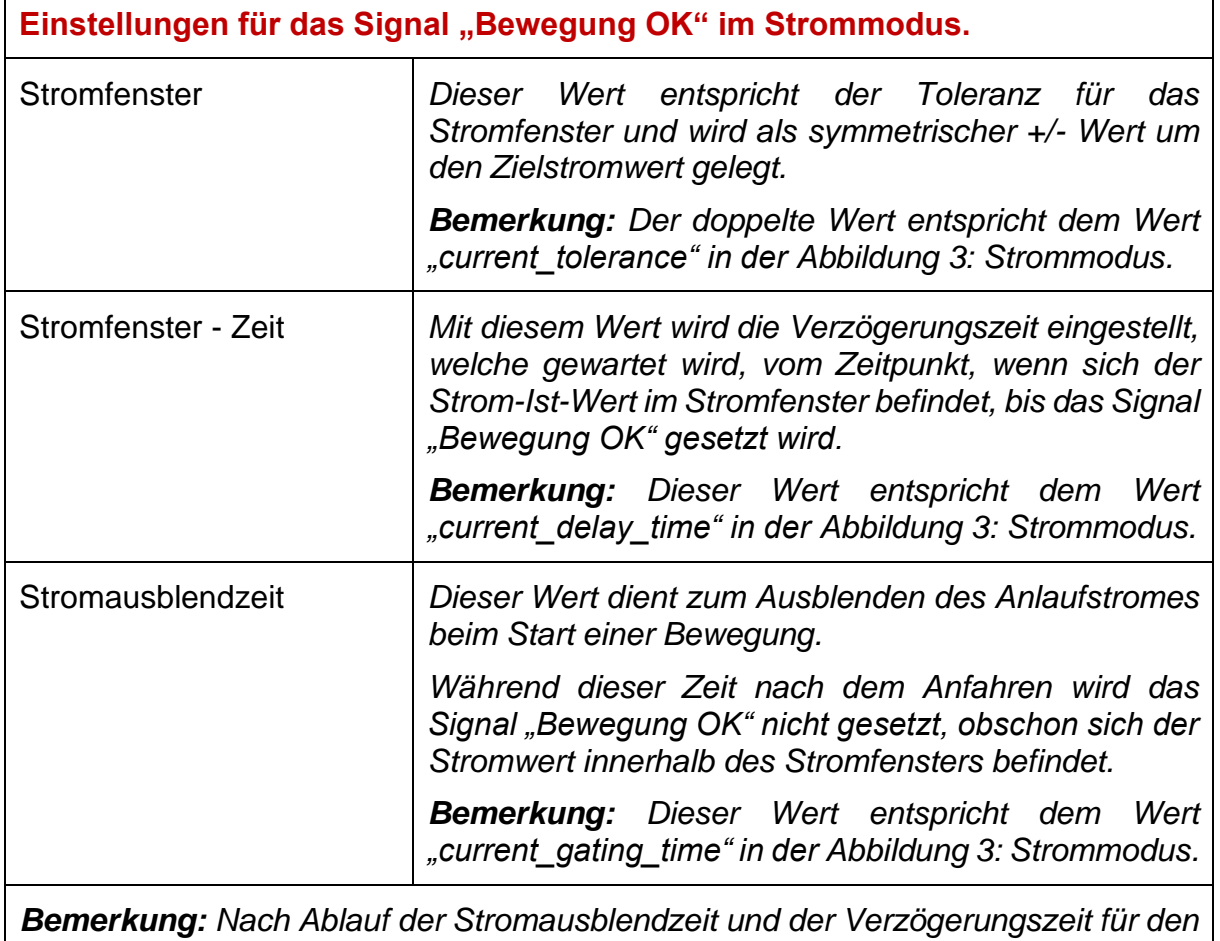

*Strom innerhalb des Stromfensters wird das Signal "Bewegung OK" gesetzt.*

 $X = position_value (Istposition)$   $Y = target\_position (Abbruchposition)$ 

Strom = target\_current

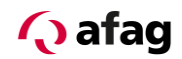

#### <span id="page-14-0"></span>**Abbildung 3: Strommodus**

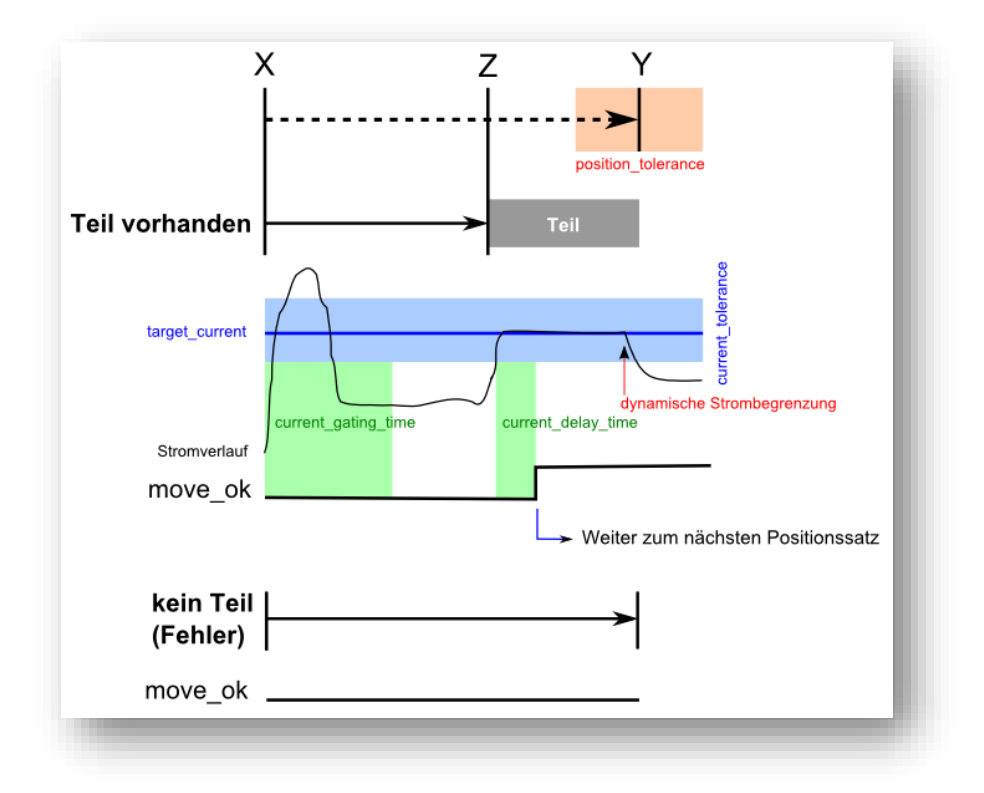

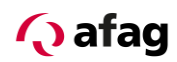

## <span id="page-15-0"></span>**6.1.2 Positionierungssätze**

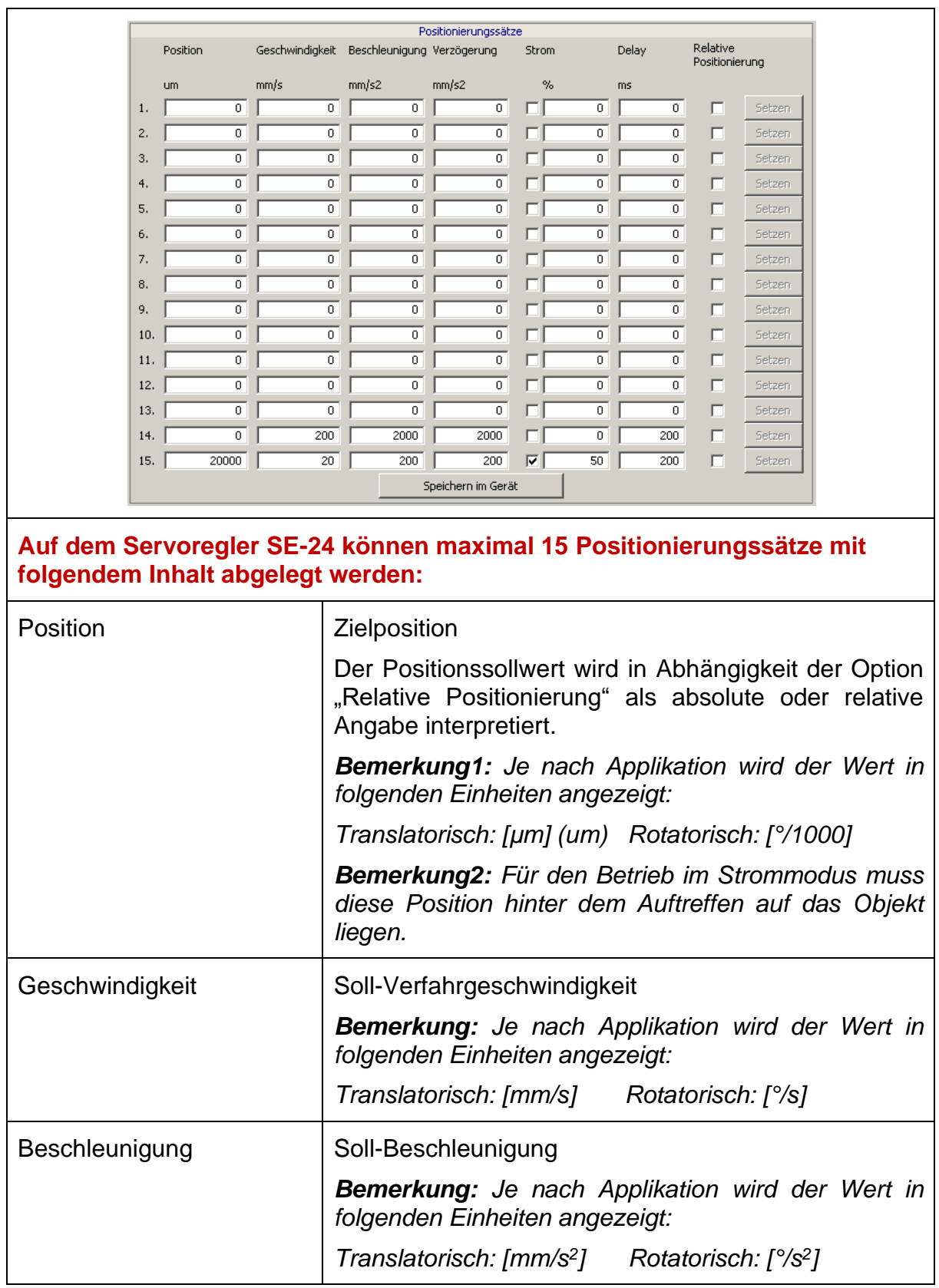

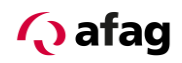

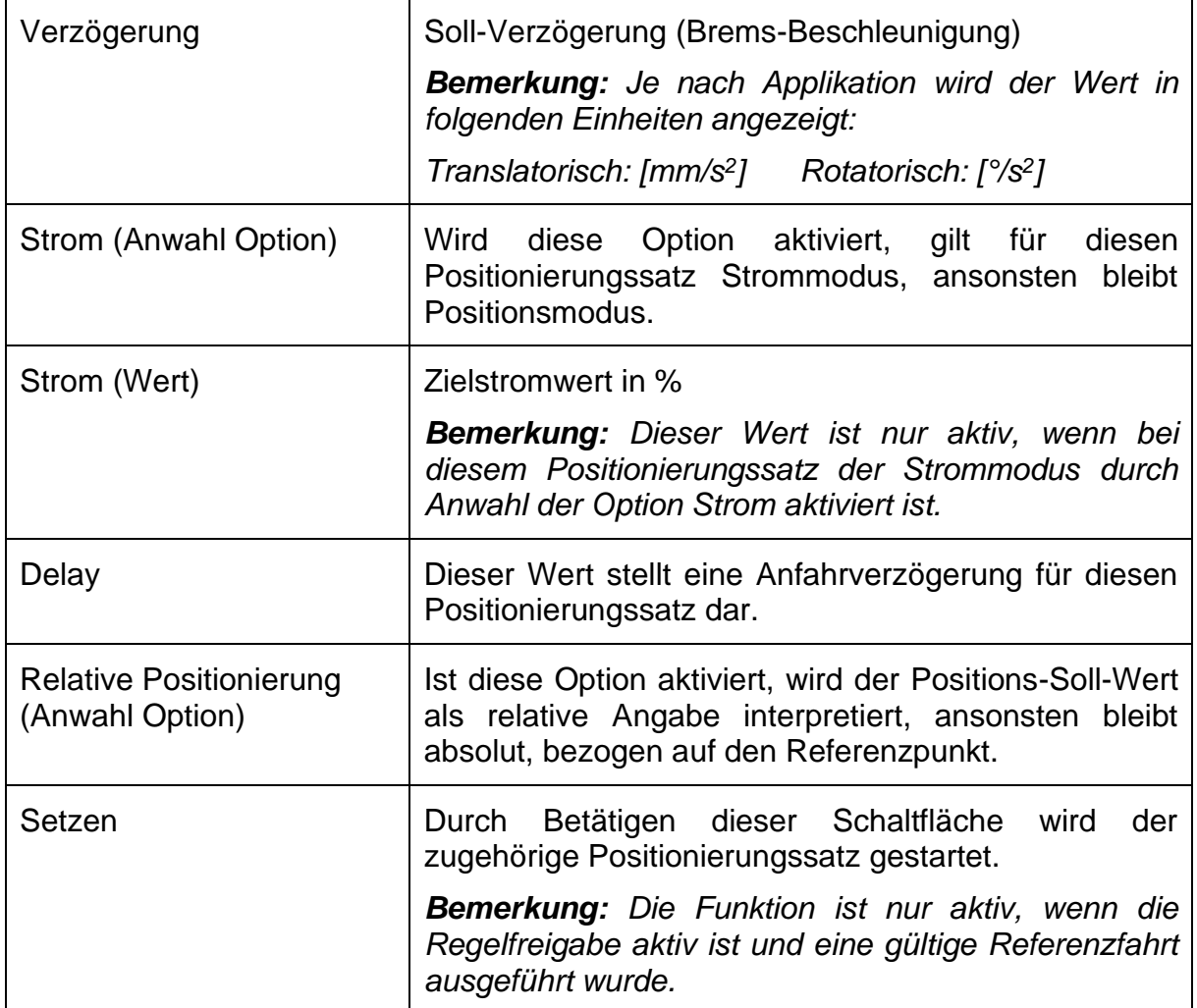

## **VORSICHT**

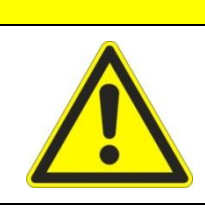

Durch Betätigen der Schaltfläche "Setzen" wird eine Bewegung **ausgelöst!**

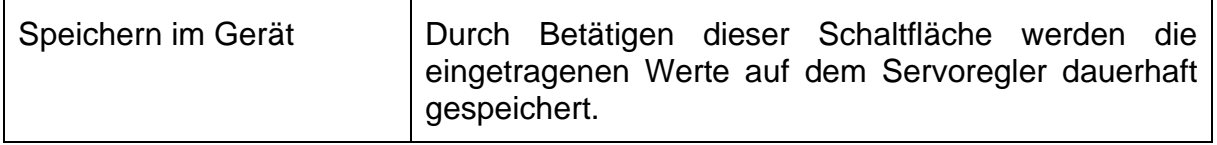

## **HINWEIS**

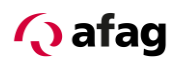

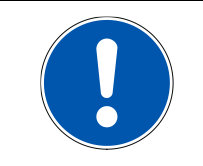

Änderungen bleiben nach einem Neustart des Reglers nur erhalten, wenn diese durch Betätigen der Schaltfläche "Speichern im Gerät" dauerhaft abgelegt wurden.

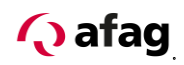

## **7 Funtionsbeschreibung der Ein- und Ausgänge**

### **7.1 Signalbeschreibung Ausgangsdaten Servoregler SE-24**

<span id="page-18-1"></span><span id="page-18-0"></span>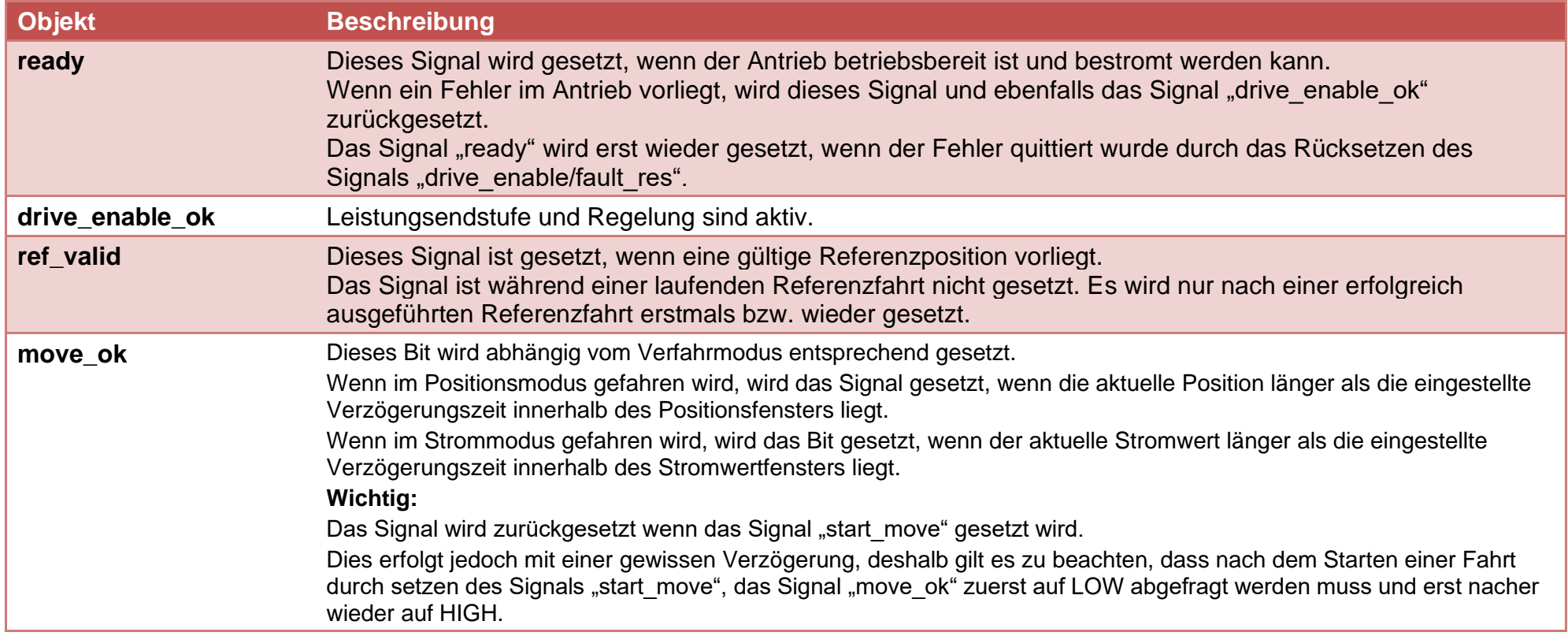

# **Q** afag

## **7.2 Signalbeschreibung Eingangsdaten Servoregler SE-24**

<span id="page-19-0"></span>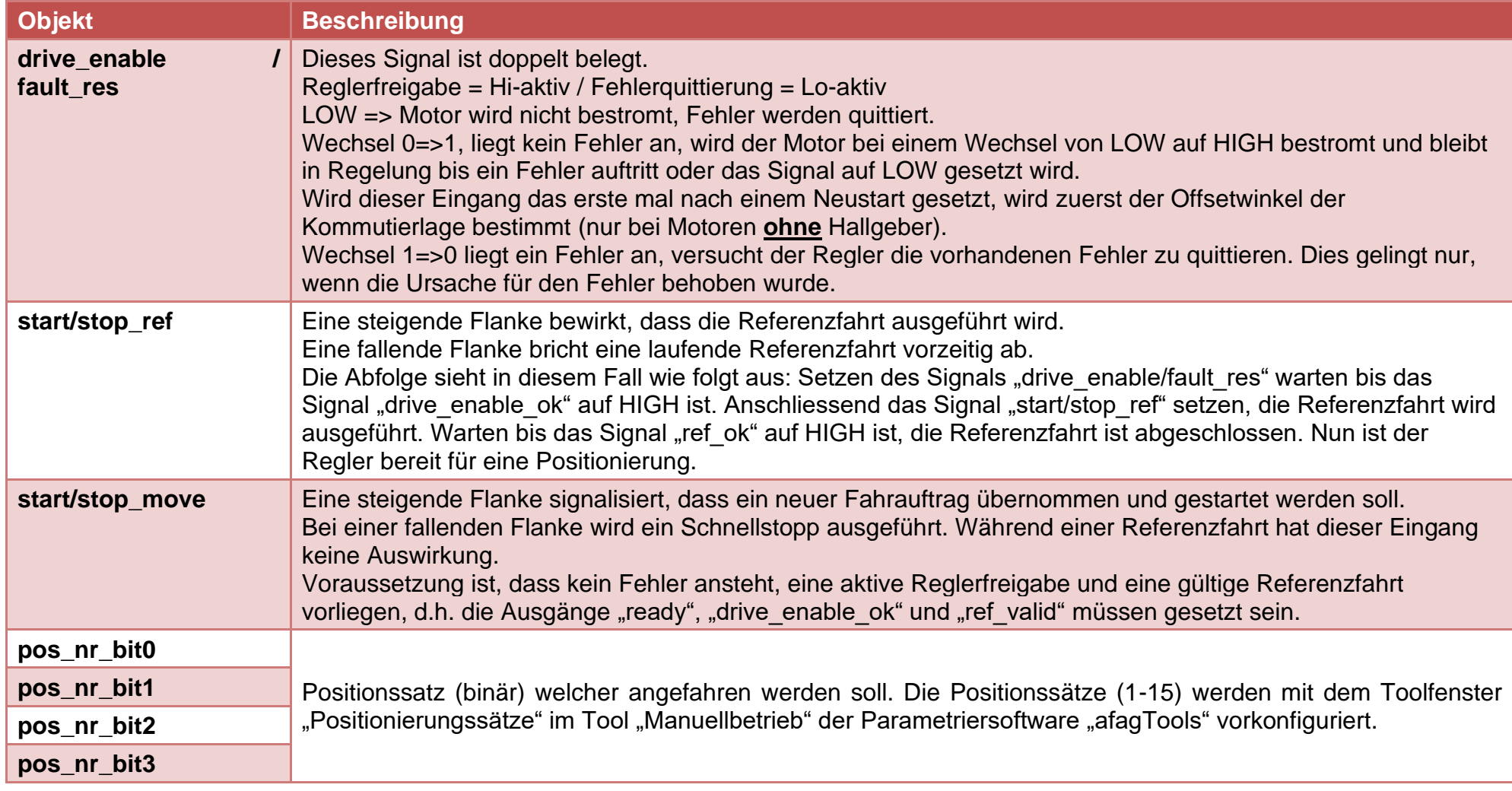

## **Q** afag

### **8 Signaldiagramm SE-24 I/O**

<span id="page-20-0"></span>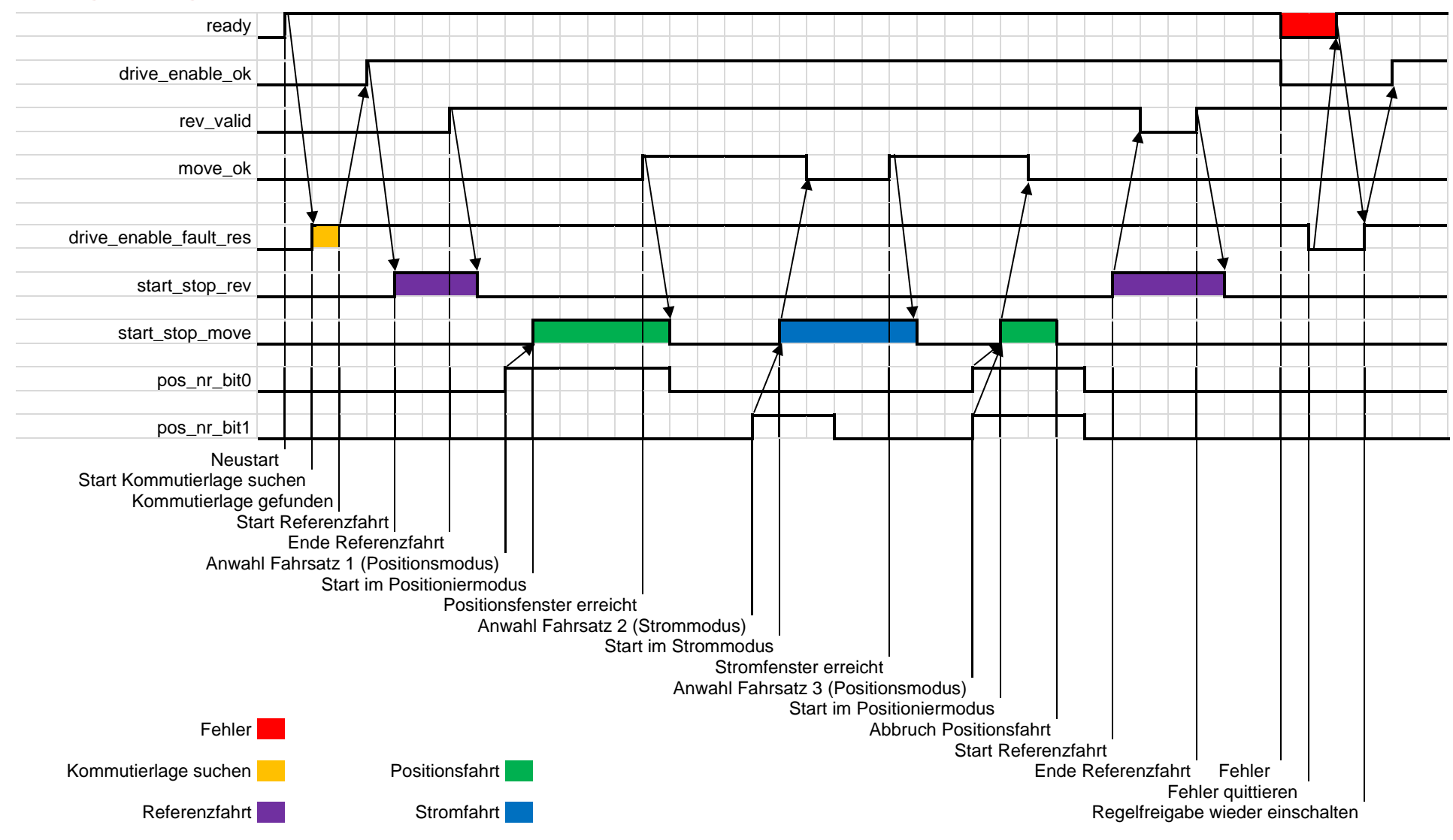

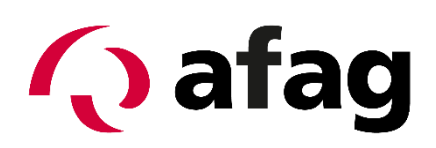

**Afag Automation AG Luzernstrasse 32 CH-6144 Zell Schweiz** Tel.: +41 (0)62 959 86 86 Fax.:+41 (0)62 959 87 87 e-mail: [sales@afag.com](mailto:sales@afag.ch)

Internet: www.afag.com